## Fichier:Accessing Zebra Printer Settings Via Web Browser download.png

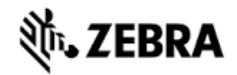

No higher resolution available.

[Accessing\\_Zebra\\_Printer\\_Settings\\_Via\\_Web\\_Browser\\_download.png](https://stuga.dokit.app/images/0/03/Accessing_Zebra_Printer_Settings_Via_Web_Browser_download.png) (228 × 126 pixels, (le size: 2 KB, MIME type: image/png) Accessing\_Zebra\_Printer\_Settings\_Via\_Web\_Browser\_download

## File history

Click on a date/time to view the file as it appeared at that time.

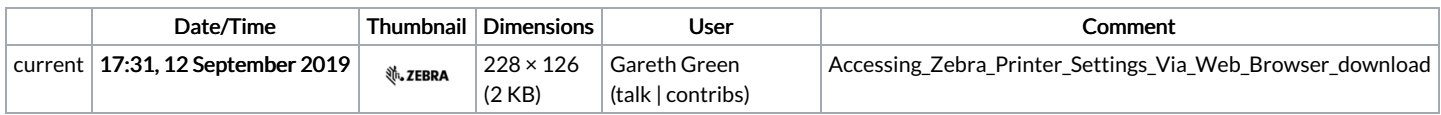

You cannot overwrite this file.

## File usage

The following page links to this file:

[Accessing](https://stuga.dokit.app/wiki/Accessing_Zebra_Printer_Settings_Via_Web_Browser) Zebra Printer Settings Via Web Browser